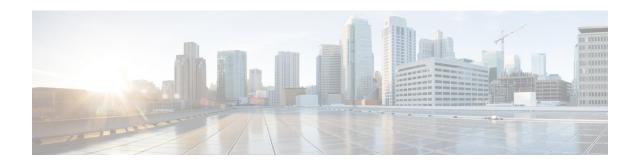

## Allocate VM CPUs for Cisco Catalyst 8000V Edge Software

Use this procedure to allocate CPU resources when setting up a Cisco Catalyst 8000V as a host for the SD-AVC network service.

 On the VMware ESXi hypervisor client that is hosting the device, edit the device that is hosting the SD-AVC network service. Allocate 8 CPUs to the virtual machine. (For small-scale scenarios, fewer CPUs may be necessary. See System Requirements: SD-AVC Network Service Host.

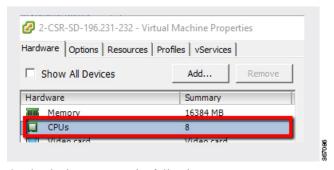

**2.** On the device, execute the following:

(config) #platform resource service-plane-heavy
Please reboot to activate this template

**3.** Copy the running configuration to the starting configuration.

copy running-config startup-config

**4.** Reload the device.

reload

5. Use **show platform software cpu alloc** to check the number of CPU cores allocated.

Check the command output for the **Control plane cpu alloc** line. The output indicates 4 CPUs (numbered 0 to 3).

```
(config) #show platform software cpu alloc
CPU alloc information:
   Control plane cpu alloc: 0-3
   Data plane cpu alloc: 4-7
   Service plane cpu alloc: 0-3
   Template used: CLI-service_plane_heavy
```

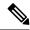

Note

If the VM has only 4 cores allocated, the **Control plane cpu alloc** line in the command output shows only a single CPU (numbered 0).

CPU alloc information:
Control plane cpu alloc: 0
Data plane cpu alloc: 1-3
Service plane cpu alloc: 0
Template used: CLI-control\_plane\_heavy